# MP-60102

# User's Manual

**Edition 1.0**  2010/03/23

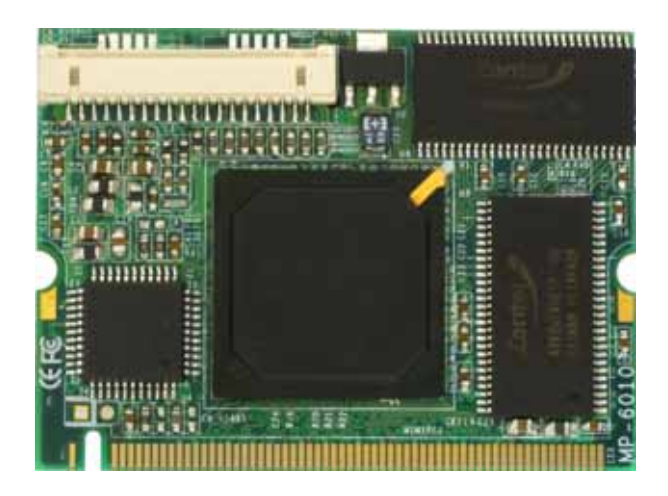

#### **Copyright**

Copyright 2010 all rights reserved. This document is copyrighted and all rights are reserved. The information in this document is subject to change without prior notice to make improvements to the products.

This document contains proprietary information and protected by copyright. No part of this document may be reproduced, copied, or translated in any form or any means without prior written permission of the manufacturer.

All trademarks and/or registered trademarks contains in this document are property of their respective owners.

#### **Disclaimer**

The company shall not be liable for any incidental or consequential damages resulting from the performance or use of this product.

The company does not issue a warranty of any kind, express or implied, including without limitation implied warranties of merchantability or fitness for a particular purpose.

The company has the right to revise the manual or include changes in the specifications of the product described within it at any time without notice and without obligation to notify any person of such revision or changes.

#### **Trademark**

All trademarks are the property of their respective holders.

 $\overline{a}$ 

Any questions please visit our website at http://www.commell.com.tw.

# **Packing List:**

Hardware:

MP-60102 Mini-PCI Capture Card x1

Cable kit:

## **DF14 to dual D-SUB 9 Cable x 1 (OAL2DB9-H20)**

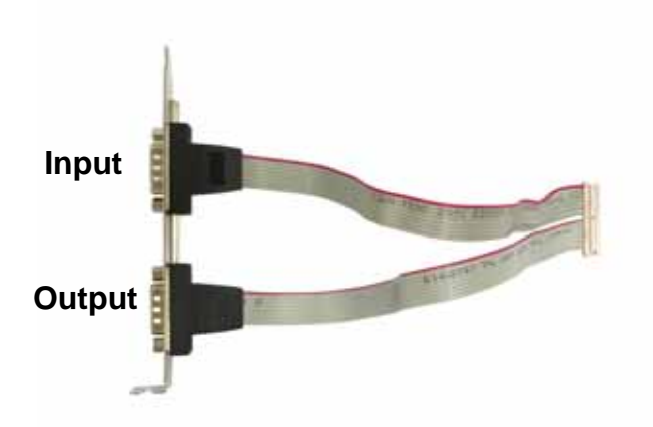

## **4 Channel video and audio input Cable x 1 (OALDB9-BR4)**

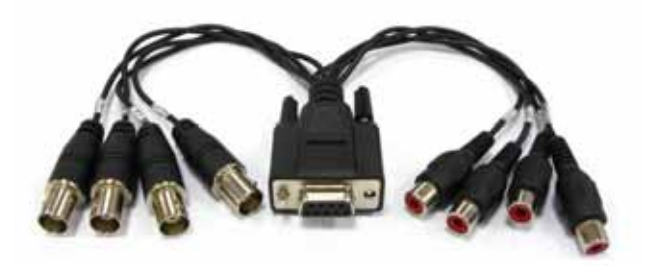

**Video and Audio output Cable x 1 (OALAVE)** 

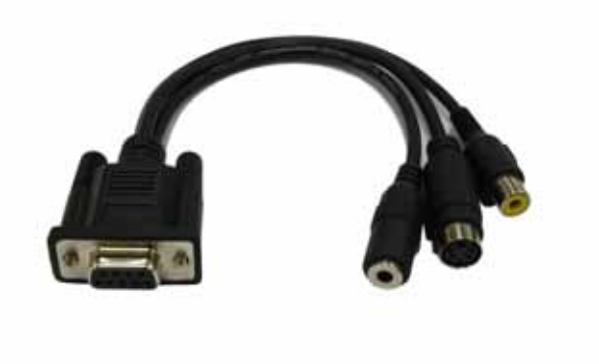

**CD** Content:

 $\overline{a}$ 

**Drivers & User's Manual**

## **1.0 <Product Specification>**

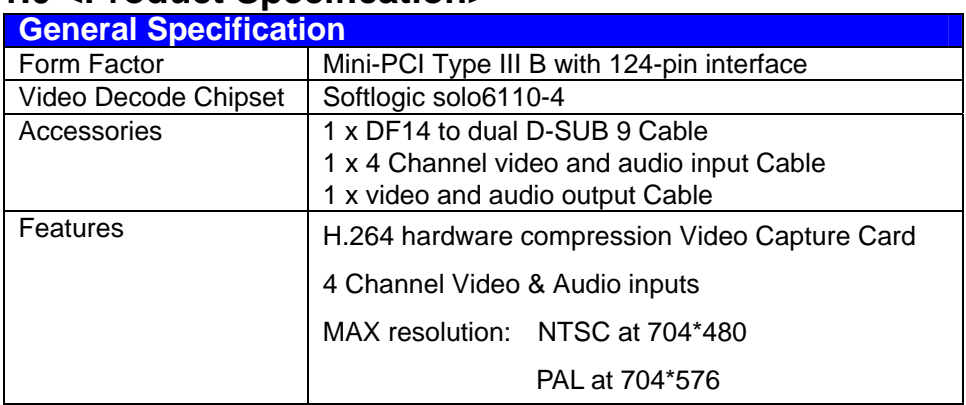

# **1.1 <Component Placement>**

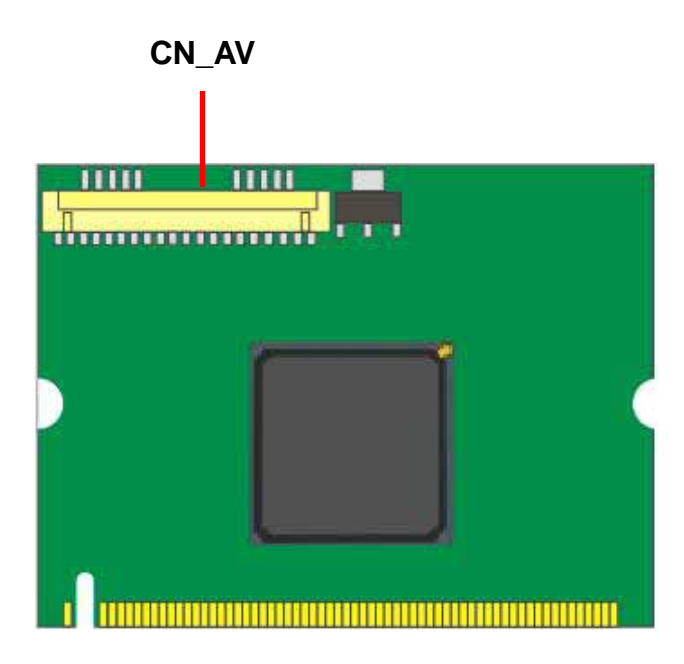

# **1.2 <Mechanical Drawing>**

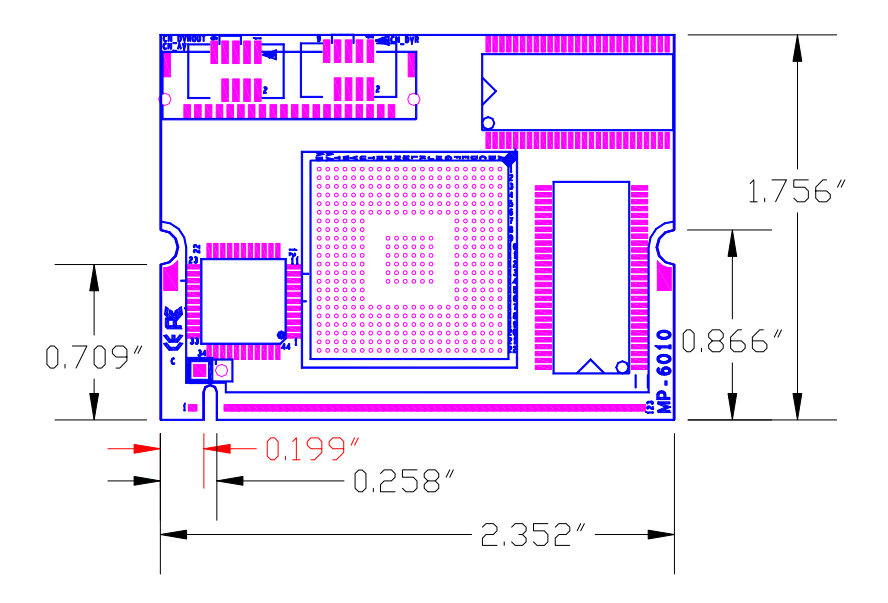

## **1.3 <Connector Reference>**

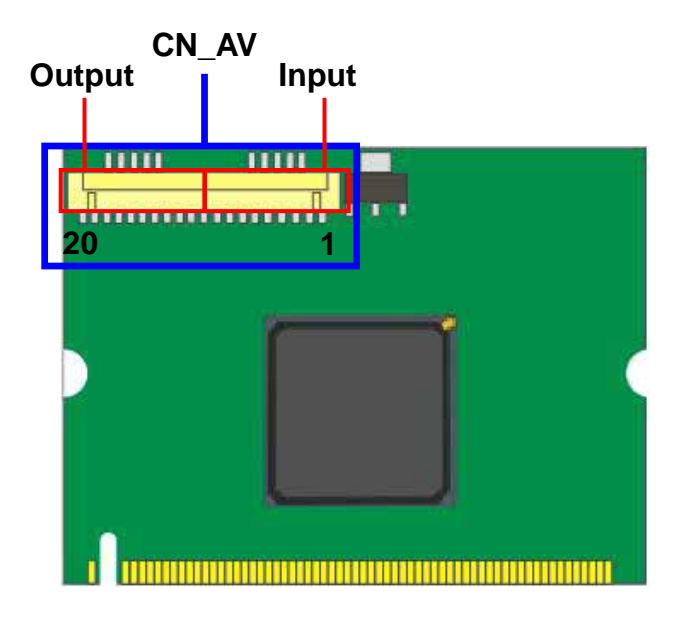

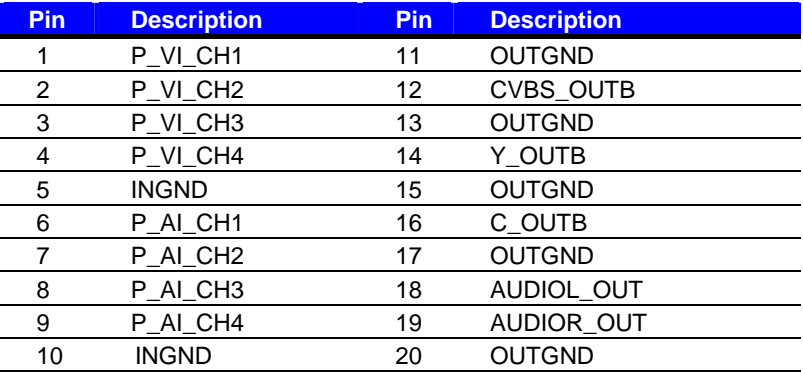

**Connector: CN\_ AV Type: DF14 20PIN / Male (Pitch=1.25mm)** 

## **1.4 <Driver Setting>**

- **1. Copy the CD Driver folder to disk, Ex: C:\ , D:\ …**
- **2. Please choose Device Manager**

 **And then you can see other devices** 

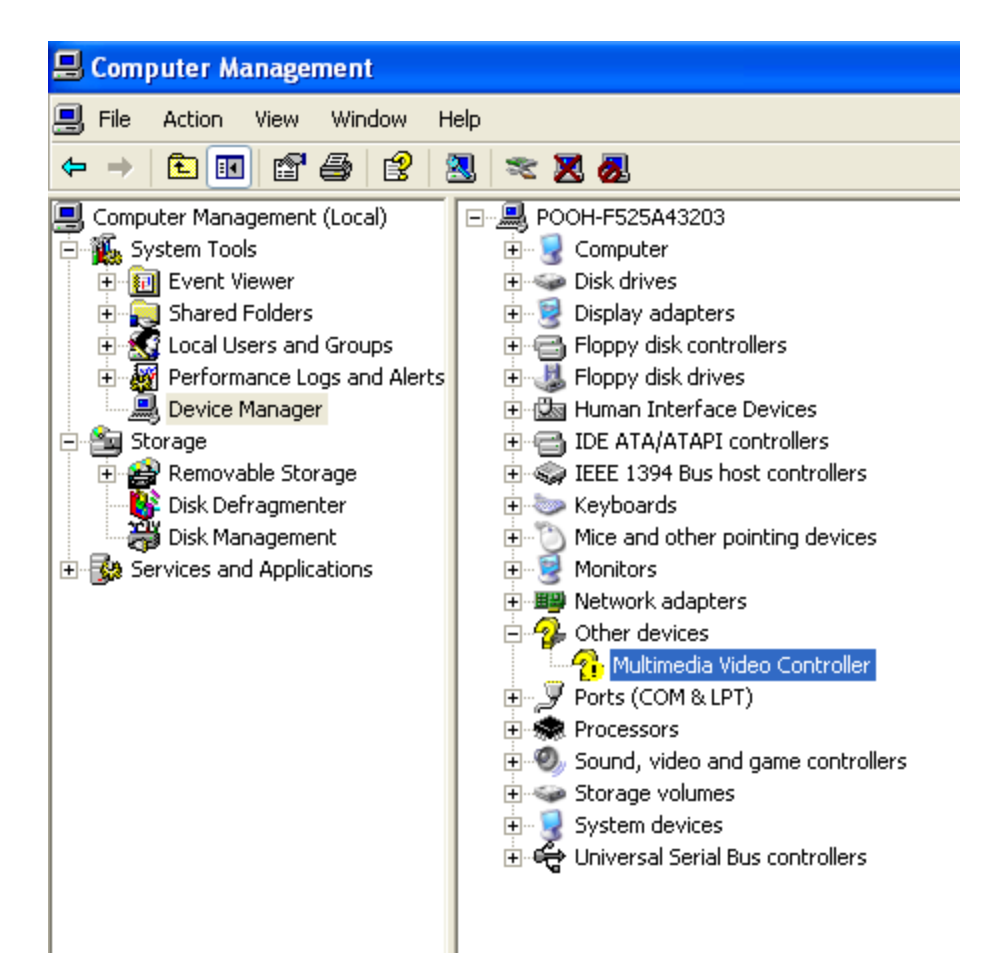

## **3. Please choose Multimedia Controller and press advanced**

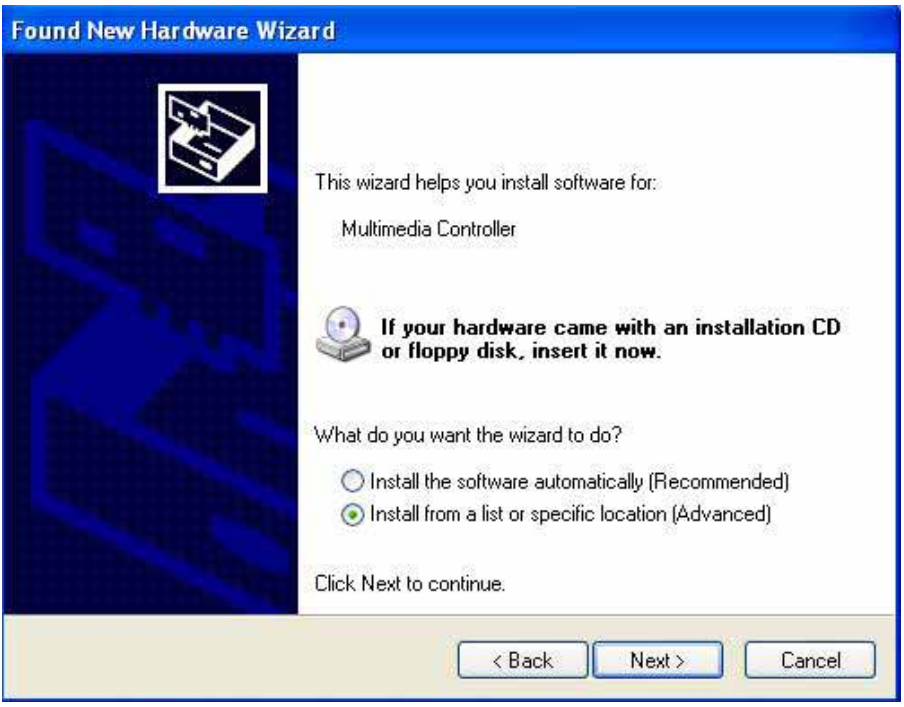

#### **4. Please select file location**

#### **D:\MP-60102\WindowXP\Driver**

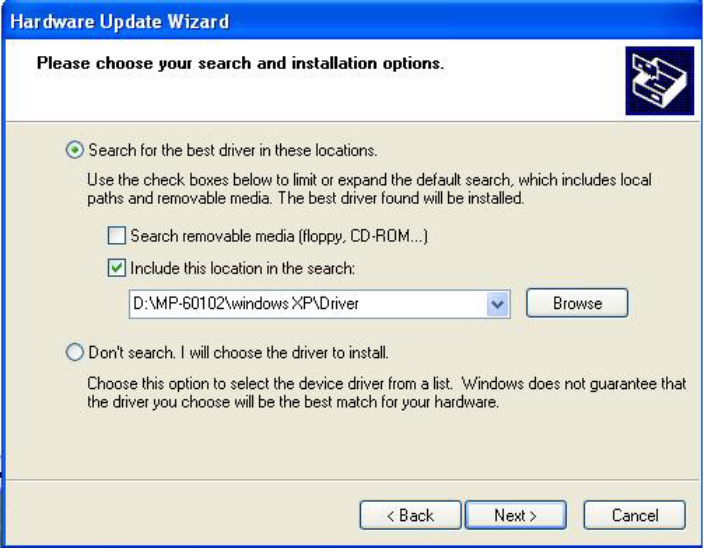

#### **5. Please press continue anyway**

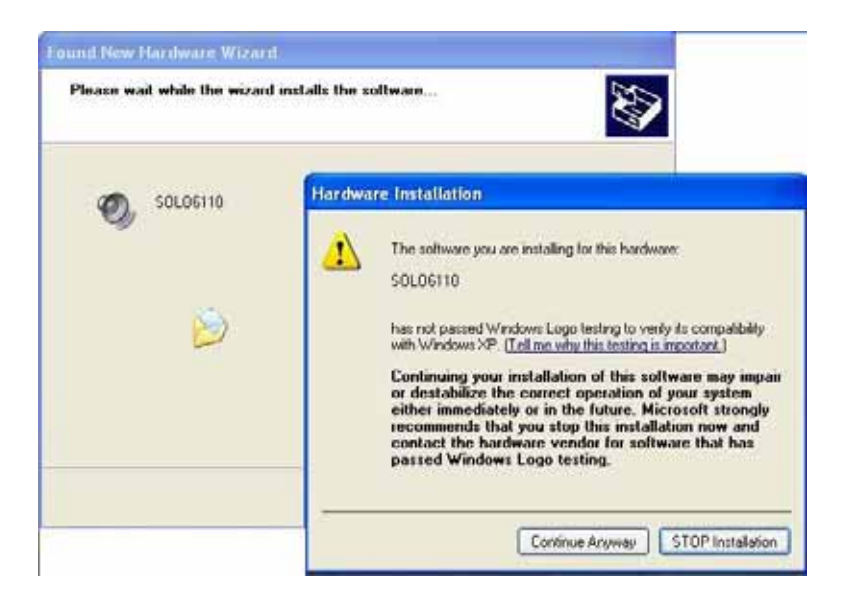

#### **6. Press Finish**

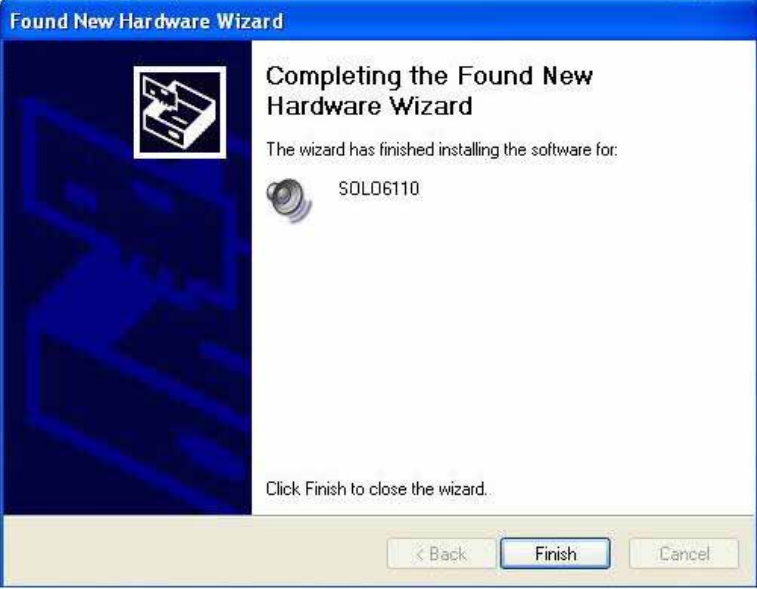

## **7. Driver install succeed**

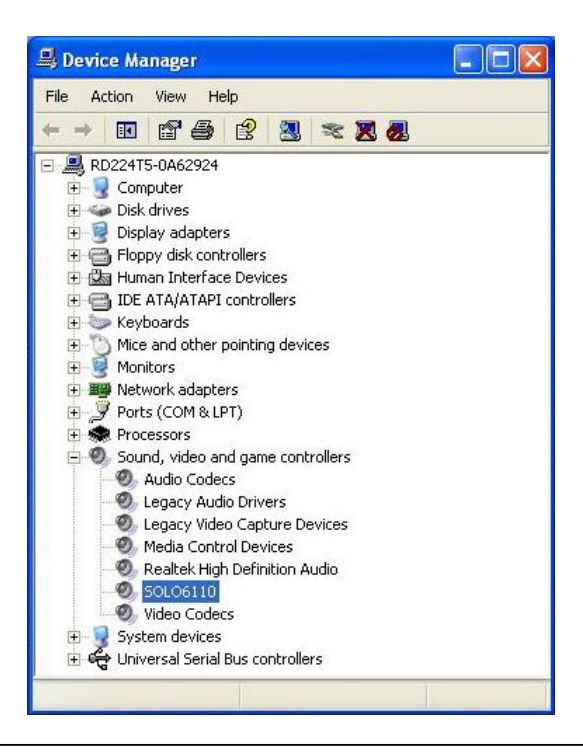

# **1.5 <Application Setting & Functions>**

**1. Please select SDK location** 

**D:\MP-60102\WindowXP\SDK** 

**Then press SOLO6110App** 

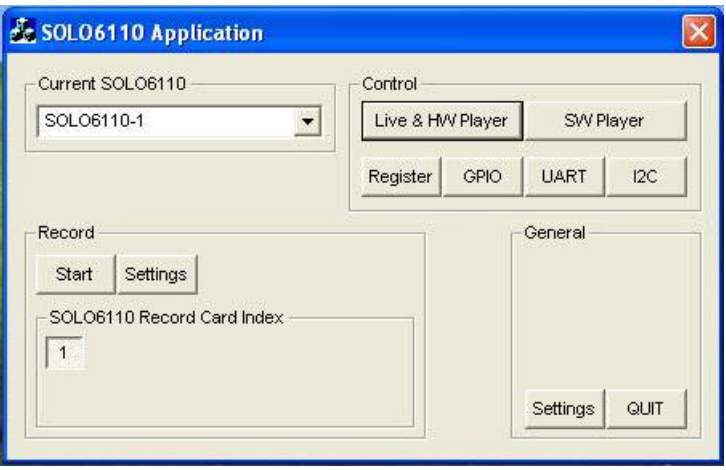

#### **2.Press General Setting**

**Live Display Mode select** 

**5. Memory to Overlay , 60 field/sec or** 

**6. Memory to Overlay , 30 frame/sec**

 **VGA Card select Intel Onboard VGA**

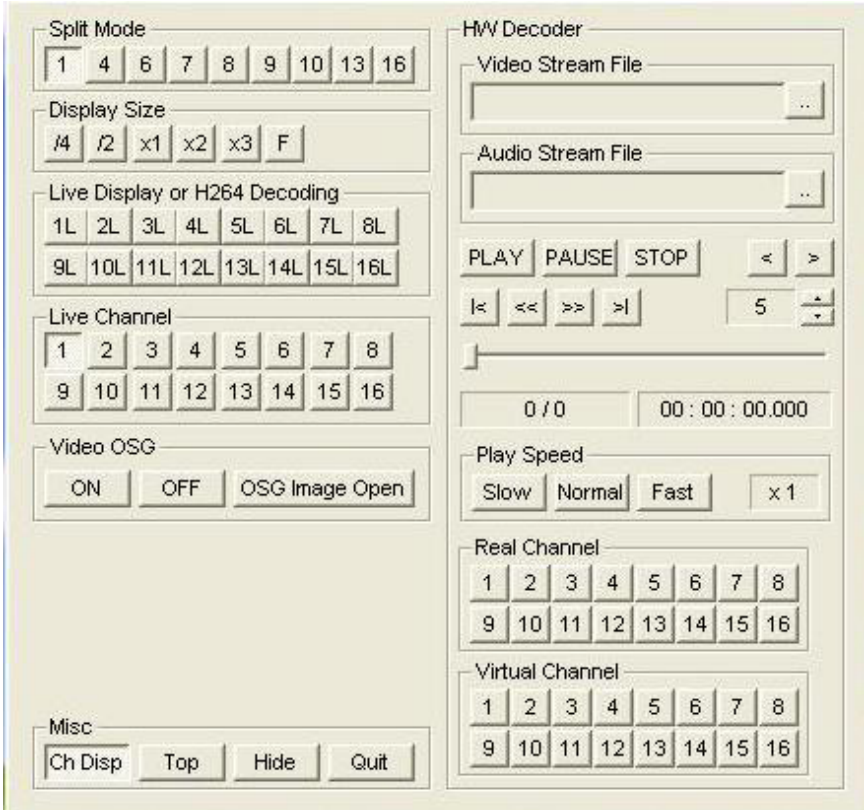

## **3.Main Function**

#### **A. Live & HW player**

The live display and hardware player can be tested using this function

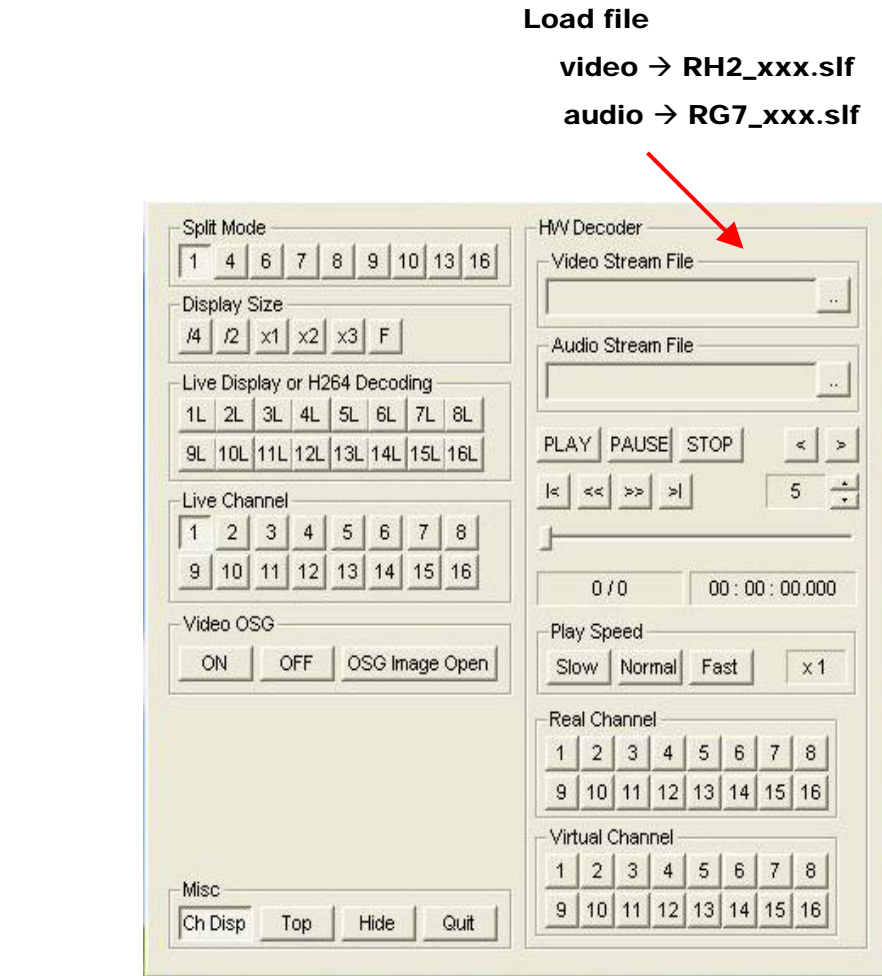

## **B. SW player**

The recorded H.264 file can be played back using this function

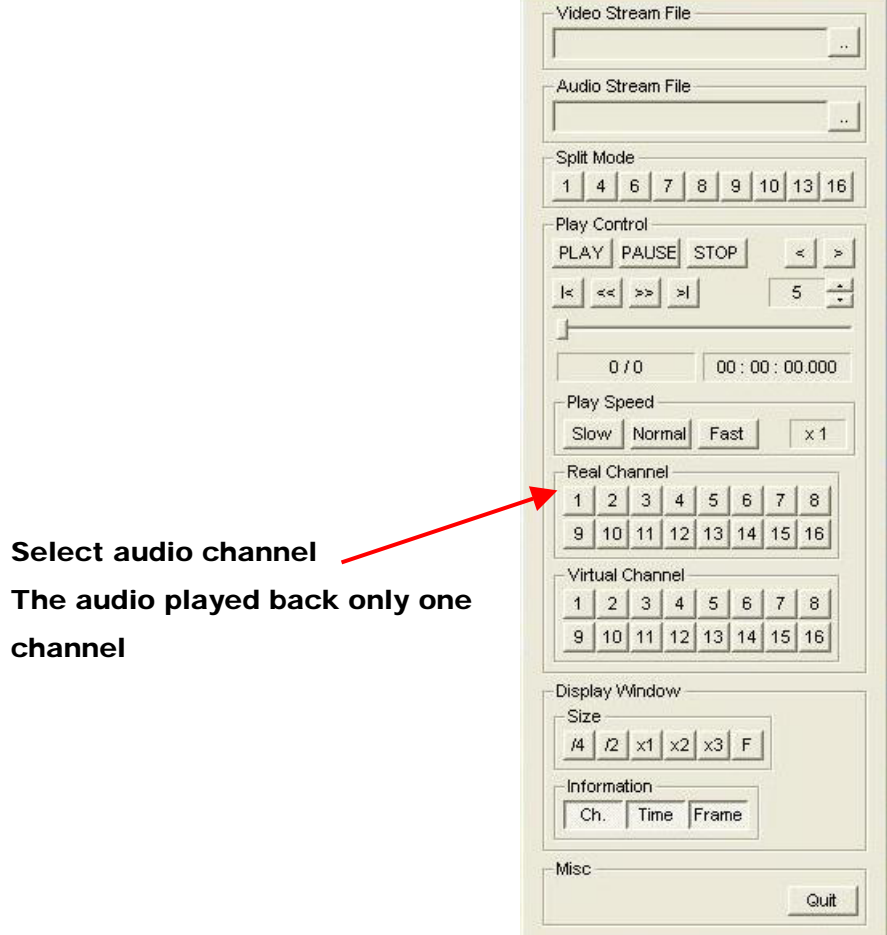

## Record setting

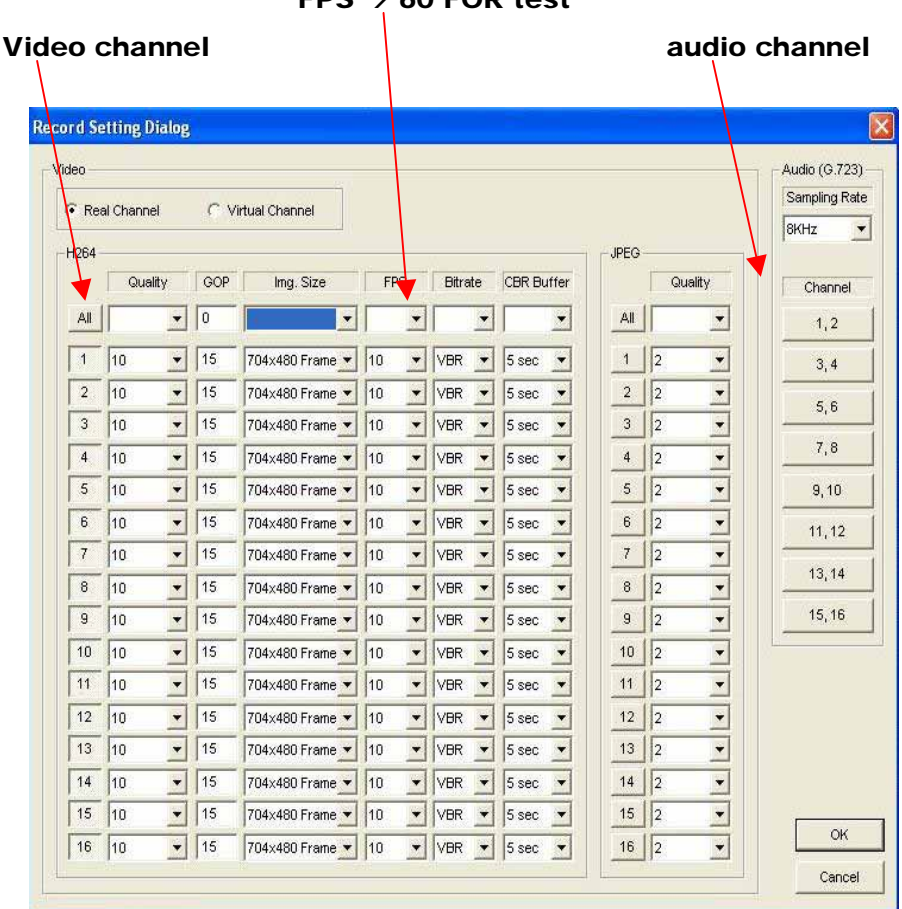

#### $FDC \rightarrow 60$  FOD test

## **Contact Information**

Any advice or comment about our products and service, or anything we can help you please don't hesitate to contact with us. We will do our best to support you for your products, projects and business.

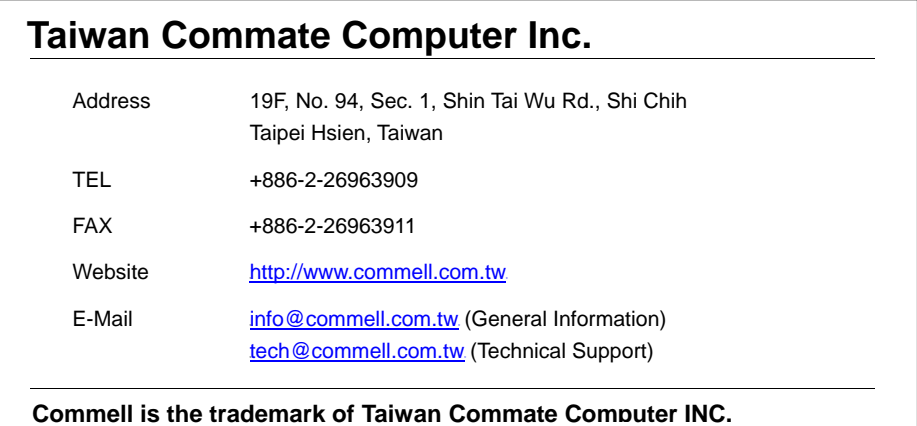

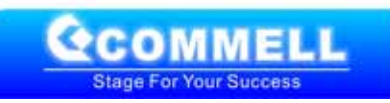